## INSTRUCTIONS OJ-DV Hterm

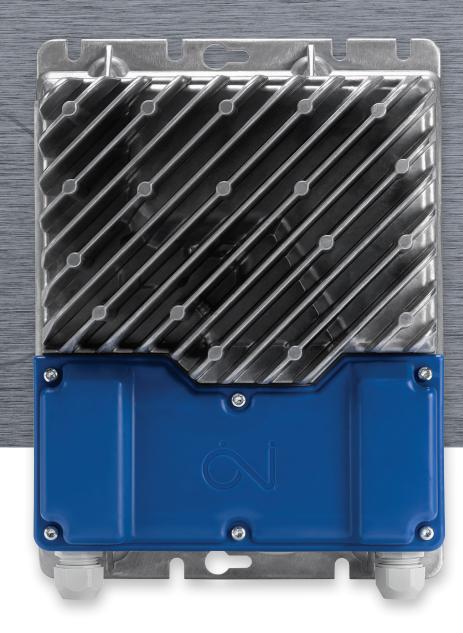

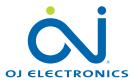

#### INTRODUCTION

OJ-DV Hterm is a hand terminal for setting up and operating an OJ-DV. The hand terminal can be used to adapt OJ-DV operating parameters to the application concerned. It can also be used to read out current alarms.

#### **PRODUCT PROGRAMME**

| PRODUCT TYPE |                                      |
|--------------|--------------------------------------|
| OJ-DV Hterm  | Service and operating unit for OJ-DV |

#### INSTALLATION

The OJ-DV hand terminal (OJ-DV Hterm) can be mounted in the accompanying wall bracket (fig. 2), which must be fitted to a flat surface.

The hand terminal is removed from the wall bracket by pushing the terminal upwards and then pulling it out.

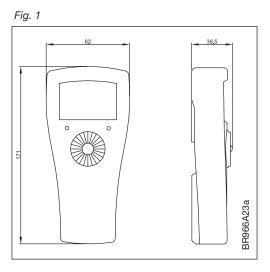

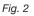

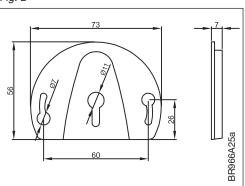

#### CONNECTION

OJ-DV Hterm must be connected to OJ-DV Modbus port "A" (fig. 3) using a bus cable (cable type: 6-core, unshielded, 30 AWG/0.066 mm<sup>2</sup> telecommunications cable or similar ribbon cable) with RJ12/6 connectors on both ends (fig. 4).

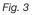

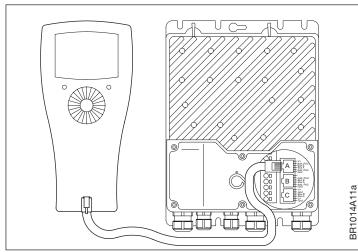

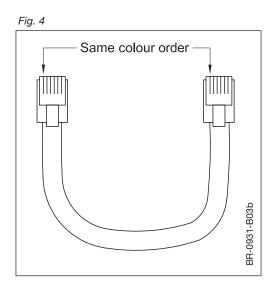

#### Communication

The OJ DV has been designed with two Modbus settings, a Default and an Alternative.

The factory setting of the default Modbus is:

- Address (ID) of 54, when using two pins in the external communication interface.
- The Default baud rate is 38.4kbps.
- Parity = None
- Stop bits = 1

From factory the Alternative Modbus setting is:

- Address (ID) of 0
- The Alternative baud rate is 115.2kbps
- Parity = Even
- Stop bits = 1

It is possible to change the alternative Modbus setting using Modbus register.

The OJ DV is equipped with a feature that automatically detecting if there is a communication on the default or alternative Modbus setting. After 10 seconds of no communication on the default setting, the DV will search for the alternate settings and vice versa.

The DV-Hterm only uses the default setting with Modbus address 55.

#### **FUNCTIONS**

OJ-DV Hterm features an eight-line display, a navigation selector button and two LEDs.

Scroll upwards or downwards through the menus by turning the selector button and select an option by pressing the button.

Turn the button to change existing values. Save the new value by pressing the button. Select "Exit" to leave the menu.

The hand terminal communicates with OJ-DV via Modbus commands. Factory and user settings are stored in OJ-DV and the settings are remembered even if the voltage supply or connection to the hand terminal is lost.

OJ-DV Hterm contains the following six menus:

- Status: Control and operating parameters for connected OJ-DV
- Setup: Application parameter settings
- Alarm: Read-out of active alarm(s) for connected OJ-DV
- Modbus: Modbus settings for connected OJ-DV
- About: Read-out of software version and type for connected OJ-DV
- Config: Drive configuration

Details of the various settings and read-outs are shown in table 1.

Note that a PIN code is required to open the "Config" menu and thus alter the configuration of the drive. Contact OJ Electronics to obtain this PIN code.

| MAIN MENU | SETTING       | DESCRIPTION                                                                                                    | VALUE                           |
|-----------|---------------|----------------------------------------------------------------------------------------------------|---------------------------------|
| Status    | Operation     | Start/stop of motor                                                                                                    | Stop/start                      |
|           | Set Setpoint  | <ul> <li>With OJ-DV Hterm set to "Hterm" in the "Start/Stop"</li> <li>/ "Control" menu, the required setpoint for EC can be set in %.</li> <li>With OJ-DV Hterm set to "0-10 V DC" in the "Start/Stop" / "Control" menu, the actual setpoint is displayed in %.</li> </ul>                                                                                                    |                                 |
|           | % Out         | Displays actual revolutions in per cent of range (fig. 7)                                                                                                    | 0 - 100%                        |
|           | Rpm Out       | Displays actual revolutions                                                                                                    | PM: 0 - ?* rpm<br>AC: 0 - ?* Hz |
|           | Power         | Displays actual input power                                                                                                    | 0 - ?* kW                       |
|           | Analogue_In 1 | Displays actual voltage on external setting input                                                                                                    | 0 - 10.0 V                      |
|           | Digital_In 1  | Displays actual status                                                                                                    | "1"= Active<br>"0"= Inactive    |
|           | Digital_In 2  | Displays actual status of fire mode                                                                                                    | "1"= Active<br>"0"= Inactive    |
|           | Op. time      | Displays actual number of days of operation                                                                                                    | 0 - ? days                      |
|           | Op. time      | Displays actual number of minutes of operation                                                                                                    | 0 -? minutes                    |
|           | l out         | Displays actual output current                                                                                                    | 0 -?* A                         |
|           | V in RMS      | Displays actual input voltage                                                                                                    | 0 - ?* V                        |
|           | Temp          | Displays actual temperature inside OJ-DV                                                                                                    | ? - ? °C                        |
|           | FIRE          | Activate fire mode. "Fire" from the hand terminal or ex-<br>ternal input has higher priority than "Normal".                                                                                                    | "1"= Fire<br>"0"= Normal        |
|           | Exit          | Return to main menu                                                                                                    | ·                               |
| Setup     | Control       | Choice of control signal<br>Control = Modbus<br>OJ-DV controlled via OJ-DV Hterm.<br>External signals are ignored, incl.:<br>Start/stop signal (ON/OFF), and external control signal<br>on terminals (0-10 V in).<br>Control = 0-10 V DC<br>OJ-DV controlled according to external control signals,<br>incl.:<br>Start/stop signal (ON/OFF),<br>fire mode signal and external control signal (0-10 V in).<br>External stop and stop from hand terminal have higher<br>priority than start from hand terminal. | Modbus / 0-10 V DC              |
|           | Rotation      | Setting rotation direction                                                                                                    | "1" = CW<br>"0" = CCW           |
|           | Min. rpm      | Setting minimum revolutions (fig. 7)                                                                                                    | PM: 0 - ?* rpm<br>AC: 0 - ?* Hz |
|           | Max. rpm      | Setting maximum revolutions (fig. 7)                                                                                                    | PM: 0 - ?* rpm<br>AC: 0 - ?* Hz |
|           | Up Ramp       | Setting ramp-up time (fig. 6)                                                                                                    | 0 - ?* s                        |
|           | Down Ramp     | Setting ramp-down time (fig. 6)                                                                                                    | 0 - ?* s                        |
|           | Switch Hz     | Setting output switching frequency                                                                                                    | Auto, Low, High                 |
|           | Exit          | Return to main menu                                                                                                    |                                 |

#### **INSTRUCTIONS OJ-DV Hterm**

| MAIN MENU | SETTING                      | DESCRIPTION                                                                                                    | VALUE                             |
|-----------|------------------------------|----------------------------------------------------------------------------------------------------|-----------------------------------|
| Alarm     | Reset Alarm                  | Activated to reset alarm when maximum number of re-<br>starts has been exceeded.                                                |                                   |
|           | Alarm stop                   | Displayed in case of motor stop due to alarm.                                                                                   |                                   |
|           | Voltage low                  | Displayed in case of alarm due to insufficient mains voltage.                                                                   |                                   |
|           | Voltage high                 | Displayed in case of alarm due to excessive mains voltage.                                                                      |                                   |
|           | Phase error                  | Displayed in case of alarm due to one or more lacking phases in power supply.                                                   |                                   |
|           | Current high                 | Displayed in case of alarm due to excessive output current.                                                                     |                                   |
|           | Current limiting             | Displayed in case of active current limitation alarm<br>(e.g. in the event of insufficient ramp time or over-<br>loaded motor). |                                   |
|           | V ripple                     | Displayed in case of alarm due to unstable mains voltage.                                                                       |                                   |
|           | Temperature high             | Displayed in case of alarm due to excessive tempera-<br>ture in frequency converter.                                            |                                   |
|           | Rotor blocked                | Displayed in case of rotor blockage.                                                                                            |                                   |
|           | Rotation direction           | Displayed in case of wrong rotation direction.                                                                                  |                                   |
|           | Internal communication error | Displayed in case of internal communication error.                                                                              |                                   |
|           | Internal HW fault            | Displayed in case of an internal hardware error.                                                                                |                                   |
|           | EEPROM error                 | Displayed in case of an error in the internal memory (EEPROM).                                                                  |                                   |
|           | Motor phase error            | Displayed in case of a phase error on the motor side (U, V, W).                                                                 |                                   |
|           | Brake chopper fault          | Displayed in case of a brake chopper error.                                                                                     |                                   |
|           | Ext. 24V overload            | Displayed in case of overload on the external 24V supply.                                                                       |                                   |
|           | Exit                         | Return to main menu                                                                                                    |                                   |
| Modbus    | Address                      | Setting and displaying Modbus address                                                                                           |                                   |
|           | Baud rate                    | Setting and displaying baud rate                                                                                                | 9600, 19200, 38400,<br>115200 bps |
|           | Parity                       | Setting and displaying parity                                                                                                   | None<br>Odd<br>Even               |
|           | Stop bits                    | Setting and displaying stop bits                                                                                                | 1<br>2                            |
|           | Timeout                      | Communication timeout                                                                                                    | 0 - 200 s                         |
|           | Exit                         | Return to main menu                                                                                                    |                                   |

| MAIN MENU | SETTING             | DESCRIPTION                                                | VALUE    |
|-----------|---------------------|------------------------------------------------------------|----------|
| About     | Modbus addr         | Displays OJ-DV Modbus address                              |          |
|           | Drives type         | Displays OJ-DV type                                        | 1000- ?* |
|           | MOC SW ver          | Displays OJ-DV MOC software version                        |          |
|           | MOC Boot ver        | Displays OJ-DV MOC bootloader version                      |          |
|           | AOC SW ver          | Displays OJ-DV AOC software version                        |          |
|           | AOC Boot ver        | Displays OJ-DV AOC bootloader version                      |          |
|           | IO SW ver           | Displays I/O module software version                       |          |
|           | HW Cfg var          | Display Hardware configuration variant                     |          |
|           | HW Cfg ver          | Display version of the Hardware configuration version      |          |
|           | Motor Cfg var       | Displays motor configuration variant                       |          |
|           | Motor Cfg ver       | Displays version of the motor configuration version        |          |
|           | Fan Cfg var         | Displays fan configuration variant                         |          |
|           | Fan Cfg ver         | Displays version of the fan configuration version          |          |
|           | User Cfg var        | Displays user data variant                                 |          |
|           | User Cfg ver        | Displays version of the user data version                  |          |
|           | Hterm SW ver.       | Displays OJ-DV Hterm software version                      |          |
|           | Exit                | Return to main menu                                        |          |
| Config    | Drive configuration | Enter PIN code for access<br>Please contact OJ Electronics |          |

Table 1

\*= Depends on the size of the OJ-DV concerned

For further information on the OJ-DV, please refer to the OJ-DV instructions.

#### USING THE HTERM TO SET AN ALTERNATIVE MODBUS ADDRESS

Only one master can be connected at a time.

Remove the AHU Master's Modbus connection to the DV (terminals A,B and Gnd or RJ12 connection B), wait 10 seconds before connecting the Hterm to the RJ12 connection A.

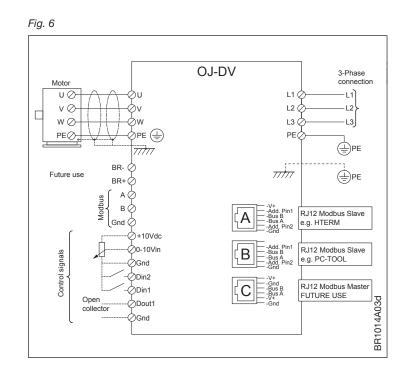

#### **DV HTERM**

After connection of the DV Hterm to the DV Modbus RJ12 port A, there will come light in the display and the following menu will be shown.

- Scroll down the menu list to MODBUS by use of the "Wheel"
- Press the center of the circular wheel,
- Here you can enter the Alternative Modbus setting for the DV
  - ADDRESS
  - BAUDRATE
  - PARITY
  - STOPBITS
  - TIMEOUT

### CHANGE OF MODBUS ID / ADDRESS:

- 1. Move the black field on to the **ADDRESS**
- 2. Press the center of the Wheel
- 3. You can now by turning the wheel change the Modbus **ADDRESS** to the required ID.
- 4. Press the center of the wheel to accept the selected new ID and leave edit mode
- 5. Turn the Wheel so the "black filed" is on BAUDRATE and the above described process is to be repeated..

Repeat the process to change BAUDRATE, PARITY, STOPBITS and TIMEOUT

Move the black field to **EXIT** and press the dial to leave this menu.

Allow the system 10 seconds to store the settings before removing the Hterm.

The DV will search for the default Modbus address for 10 seconds before changing and searching for the alternate Modbus address.

If the HTerm is then reconnected to the DV and the menu **ABOUT** is selected, the **MODBUS ADDR** will show "**55**". This is the Hterm's default Modbus address/ID.

This does not mean that the Alternative Address has been rejected or not installed. The Alternative Modbus Address can still be found by the AHU master.

#### **TECHNICAL DATA**

| Supply voltage        | 24 VDC from OJ-DV       |
|-----------------------|-------------------------|
| Modbus RTU            | 2 x RJ12/6/6-pole RS485 |
| Enclosure rating      | IP21                    |
| Air humidity          | 10-95% non-condensing   |
| Storage temperature   | +50°C                   |
| Operating temperature | 0 +40°C                 |
| Dimensions            | 171 x 82 x 38.5 mm      |
| Weight                |                         |

#### LED INDICATION

The hand terminal has two built-in LEDs (fig. 5), which indicate the following:

|            | On | Flashing                    |
|------------|----|-----------------------------|
| Red LED    |    | Alarm active                |
| Green LED: | OK | Override with hand terminal |

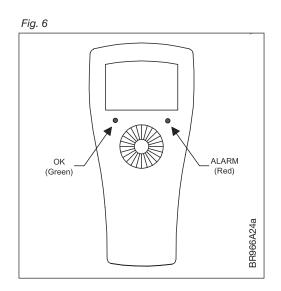

#### ALARMS

Current alarms are displayed as shown in Table 1.

Alarms are automatically reset if the alarm situation passes, and OJ-DV is restarted. However, once the maximum number of restarts has been exceeded, the alarm must be reset by selecting "Reset Alarm" in the alarm menu. Alternatively, the "Alarm reset" input on OJ-DV can be short-circuited to earth (only if Control = 0-10V) or the voltage supply to OJ-DV can be disconnected.

#### SERVICE AND MAINTENANCE

No special maintenance is required. Please contact your supplier if you experience problems with the product.

#### DISPOSAL AND ENVIRONMENTAL PROTECTION

Help protect the environment by disposing of the packaging and redundant products in an environmentally responsible manner.

#### **PRODUCT DISPOSAL**

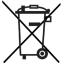

Products marked with this symbol must not be disposed of along with household refuse but must be delivered to a waste collection centre in accordance with current local regulations.

# Symptoms Cause Action No values/light in OJ-DV Hterm OJ-DV is switched off Switch OJ-DV on Defective Modbus cable Replace Modbus cable RJ12 connector incorrectly fitted Check connection at both ends Insert RJ12 connector into port "A" on OJ-DV

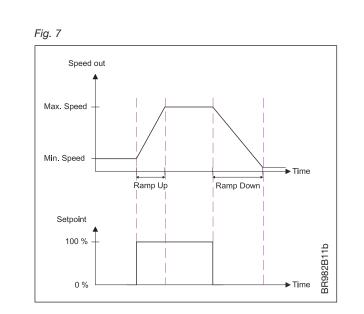

Fig. 8

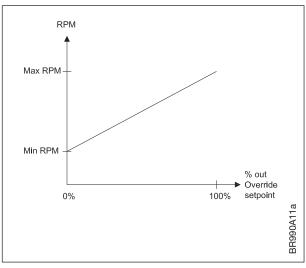

OJ Electronics A/S Stenager 13B • DK-6400 Sønderborg Tel. : +45 73 12 13 14 • Fax +45 73 12 13 13 oj@ojelectronics.com • www.ojelectronics.com

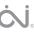